# **Publish to GSA Application Bundle**

- [Configuration](#page-0-0)
- [Example Configuration](#page-0-1)
- **[Simple](#page-0-2)**
- [Edit Xsl](#page-1-0)
	- [Add metadata field](#page-1-1)
		- <sup>o</sup> [Change the id URL](#page-1-2)
		- [Change the display URL](#page-1-3) <sup>o</sup> [Advanced Edit](#page-1-4)
- [Output](#page-1-5)

#### **THIS ITEM IS BEING DEPRECATED.**

The Publish to GSA application performs content feeds to a GSA of metadata and content of files extracted by Aspire connectors. The feed to the GSA can be customized by editing the XSL transformation file provided by the user.

#### **Publish to GSA Application Bundle Factory Name** com.searchtechnologies.aspire:app-publish-to-gsa subType default **Inputs** [AspireObject](https://contentanalytics.digital.accenture.com/pages/viewpage.action?pageId=1049133) from a connector's subjob with metadata and content extracted from a specific file/folder. **Outputs** An XML transformation of the [AspireObject](https://contentanalytics.digital.accenture.com/pages/viewpage.action?pageId=1049133) sent to the GSA's xmlfeed URL.

# <span id="page-0-0"></span>Configuration

This section lists all configuration parameters available to configure the Publish to GSA Application Bundle component.

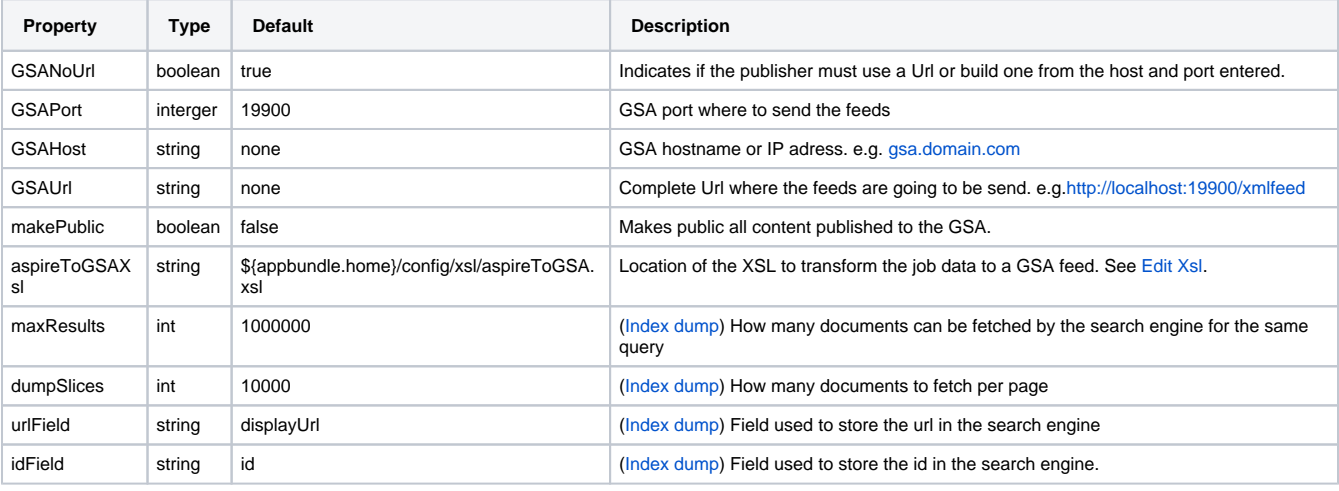

# <span id="page-0-1"></span>Example Configuration

<span id="page-0-2"></span>Simple

```
 <application config="com.searchtechnologies.aspire:app-publish-to-gsa">
  <properties>
    <property name="GSANoUrl">true</property>
     <property name="GSAPort">19900</property>
     <property name="GSAHost">localhost</property>
    <property name="makePublic">true</property>
    <property name="debug">true</property>
    <property name="aspireToGSAXsl">${appbundle.home}/config/xsl/aspireToGSA.xsl</property>
   </properties>
 </application>
```
Any optional properties can be removed from the configuration to use the default value described on the table above.

### <span id="page-1-0"></span>Edit Xsl

The default XSL transformation file can be found in [AspireToGSA.xsl.](https://contentanalytics.digital.accenture.com/download/attachments/110166956/AspireToGSA.xsl?version=1&modificationDate=1465275374000&api=v2)

The default transformation XSL file provided by the publisher expects metadata as described in [Connector AspireObject Metadata.](https://contentanalytics.digital.accenture.com/display/aspire32/Connector+Metadata)

#### <span id="page-1-1"></span>Add metadata field

To add a new metadata field extracted by an Aspire Connector add an xsl element under the **<metadata>** tag.

```
<meta name="metafieldNameInGSA">
  <xsl:attribute name="content">
    <xsl:value-of select="metafieldNameFromAspireObject" />
  </xsl:attribute>
</meta>
```
#### <span id="page-1-2"></span>Change the id URL

The id URL is the URL the GSA uses to uniquely identify a file in the index. To change the Aspire metadata field being used as the id, change the value of the record's attribute: **url** to the desired field.

```
<xsl:attribute name="url">
```
#### <span id="page-1-3"></span>Change the display URL

The **display URL** is the URL the GSA uses as the result's file location display in the results page. Change the google:displayurl meta field content attribute to change this value.

```
<meta name="google:displayurl">
   <xsl:attribute name="content">
     <xsl:value-of select="displayUrlFromAspireObject" />
   </xsl:attribute>
</meta>
```
### <span id="page-1-4"></span>Advanced Edit

More advanced changes can be accomplished following the [Feeds Protocol Developer's Guide](https://developers.google.com/search-appliance/documentation/614/feedsguide) instructions.

# <span id="page-1-5"></span>**Output**

The output of the component will be a GSA Feed formatted XML that will be sent through the /xmlfeed URL of the GSA. The output XML of the XSL transformation needs to follow the definition established by the [gsafeed\\_dtd](https://developers.google.com/search-appliance/documentation/614/feedsguide#gsafeed_dtd).